<span id="page-0-0"></span>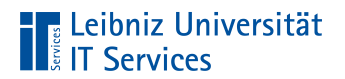

Leibniz Universität Hannover

# Einführung mit LaTeX

**Anja Aue**

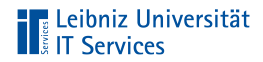

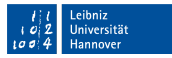

#### Handbuch am IT Services

■ LaTeX Einführung in das Textsatzsystem.

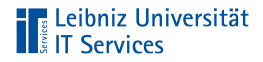

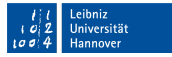

#### Bücher

- Herbert Voß: Einführung in LaTeX Unter Berücksichtigung  $\mathbb{R}^2$ von pdfLaTeX, XeLaTeX, LuaLaTeX
- Matthias Kalle Dalheimer & Karsten Günther: LaTeX kurz &  $\mathbb{R}^2$ gut
- Joachim Schlosser: Wissenschaftliche Arbeiten schreiben mit m. LaTeX

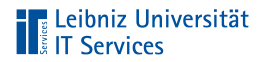

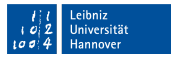

#### Informationen im Web

<http://www.latex-project.org/> <https://en.wikibooks.org/wiki/LaTeX/> <https://www.dante.de/> <https://latex.tugraz.at/latex/tutorial>

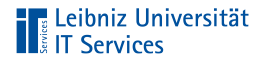

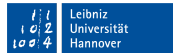

#### PDF-Tutorials zur Einführung

<https://www.fernuni-hagen.de/zmi/download/#broschueren> <https://www.tug.org/twg/mactex/tutorials/ltxprimer-1.0.pdf>

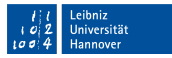

# Referenzlisten

[http://wissrech.ins.uni-bonn.de/people/feuersaenger/MeineKurzRe](http://wissrech.ins.uni-bonn.de/people/feuersaenger/MeineKurzReferenz.pdf) [ferenz.pdf](http://wissrech.ins.uni-bonn.de/people/feuersaenger/MeineKurzReferenz.pdf) <http://www.starkerstart.uni-frankfurt.de/61673435/latexsheet.pdf> [http://joshua.smcvt.edu/latex2e/index.html#SEC\\_Contents](http://joshua.smcvt.edu/latex2e/index.html#SEC_Contents)

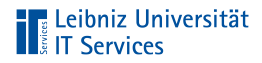

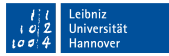

### Vorlagen für Master- und Bachelorarbeiten

<https://www.overleaf.com/read/hrqbtvpzqrtc>

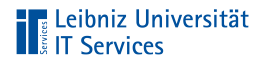

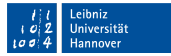

# Vorlagen für Präsentationen

<https://github.com/fritzw/beamerthemeLUH> <https://de.overleaf.com/gallery/tagged/presentation>

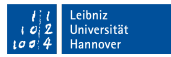

# **TELE Leibniz Universität**<br> **TELE Services**

# Distributionen

- Komplett-Paket zur Installation von LaTeX.
- Bündelung von Programmen, Schriften, Zusatztools
- Erzeugen von PostScript, PDF . . . aus LaTeX-Dateien ×
- Liste der Implementationen:  $\mathbb{R}^d$

<http://www.tug.org/interest.html#free>

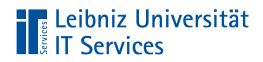

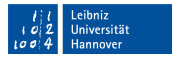

#### **TeXLive**

- <http://www.tug.org/texlive/>  $\overline{\phantom{a}}$
- Betriebssysteme: Linux, Windows, MacOSX  $\bar{\mathbb{R}}$

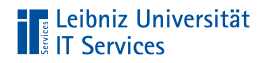

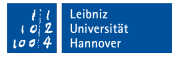

#### Installationshinweise zu Windows

- <https://www.tug.org/texlive/doc/texlive-de/texlive-de.html>
- Einige Virenscanner verhindern die Installation.
- Sehr viele Einstellungsmöglichkeiten. Aber auch sehr lange  $\mathbb{R}^n$ Installationsdauer.

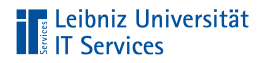

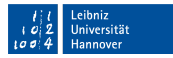

#### MiKTeX

- <https://miktex.org/> п
- Pakete können nachträglich on-the-fly installiert werden  $\mathbb{R}^d$
- Betriebssysteme: Linux, Windows, MacOSX  $\mathbb{R}^2$

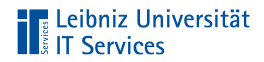

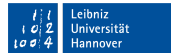

#### Installationshinweise zu Windows

<https://miktex.org/howto/install-miktex>

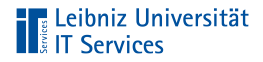

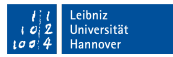

#### Editoren

- Erstellung und Bearbeitung von LaTeX-Quelltexten.  $\mathbb{R}^2$
- Farbliche Hervorhebung von LaTeX-Befehlen.  $\mathbb{R}^d$
- Jeder Editor basiert auf einer Distribution.  $\mathbb{R}^2$

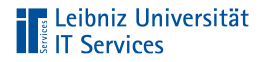

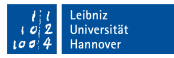

#### **TeXworks**

- Integration in den Distributionen MiKTeX und TeXLive. D
- Installationspfad in Abhängigkeit der gewählten Distribution.  $\mathbb{R}^d$

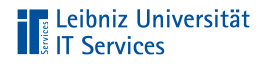

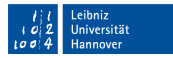

#### **Texmaker**

- $\mathbb{R}^d$ Download: <http://www.xm1math.net/texmaker/>.
- Nutzung des Unicode-Zeichensatzes zur Eingabe von Text.
- Sehr viele Assistenten, die den Anfänger die Erstellung von  $\mathbb{R}^n$ Dokumenten erleichtert.

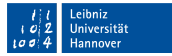

# **The Leibniz Universität**

# **Overleaf**

- Erstellung von TeX-Dokumenten im Webbrowser.  $\mathbb{R}^2$
- Bearbeitung von LaTeX-Dokumente im Team. п
- Cloud-Dienst der LUH.  $\mathbb{R}^d$
- Informationen:  $\mathbb{R}^d$

[https://www.luis.uni-hannover.de/cloud\\_sharelatex.html](https://www.luis.uni-hannover.de/cloud_sharelatex.html).

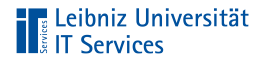

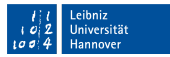

### **Einloggen**

- Voraussetzung: Aktiven WebSS0-Account.
- <https://tex.cloud.uni-hannover.de/saml/login> E

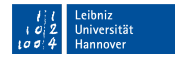

# **TE Leibniz Universität**<br> **TE Services**

# Ausloggen

- Klick auf die Schaltfläche Account  $\mathbb{R}^d$
- Klick auf Log Out im Menü  $\mathbb{R}^d$

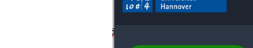

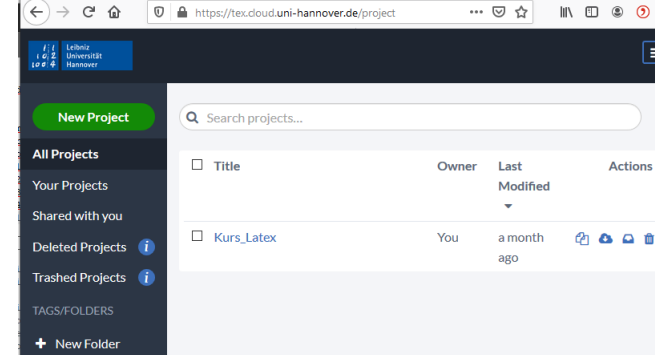

**6** Your Projects - LUH-Cloud Ove X

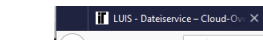

**Oberfläche** 

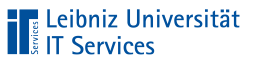

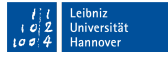

L,

 $\equiv$ 

Powered by Overleaf C 2020

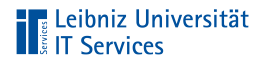

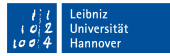

# Navigationsleiste "Projekte"

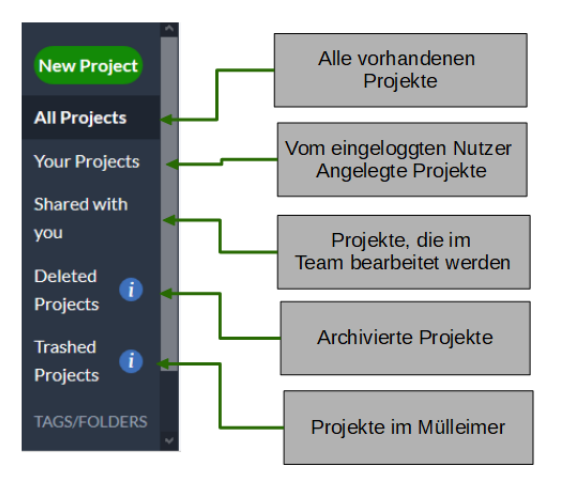

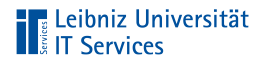

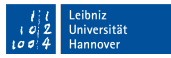

# Projekte in LaTeX

- Alle Dateien, die zur Erstellung des Ausgabedokuments  $\mathbb{R}^n$ benötigt werden.
- Sammlung von thematisch zusammengehörigen Dateien in m. Ordnern.
- Abbildung der Struktur eines Dokuments mit Hilfe von Ordnern.

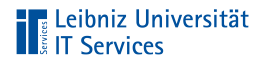

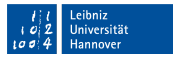

### Anzeige von Projekten

- Klick auf eine der Navigationsflächen.  $\mathbb{R}^d$
- Rechts von den Navigationsflächen werden die Namen der  $\mathbb{R}^d$ Projekte in Form einer Liste angezeigt.

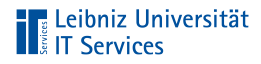

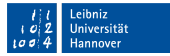

# Liste der Projekte

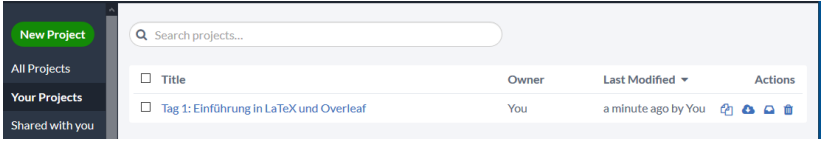

- Kopieren.  $\mathbb{R}^n$
- Download als zip-File. ×
- Archivieren. Verschieben in den Ordner Deleted Projects.  $\mathbb{R}^n$
- Löschen. Verschieben in den Ordner Trashed Projects.  $\mathbb{R}^n$

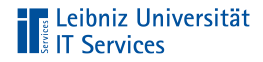

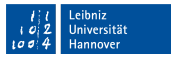

#### Aktivierung eines Projekts

- Aktivierung: Klick in das Kästchen links vom Namen.  $\mathbb{R}^2$
- Je nach Ordner werden oberhalb der Liste weitere  $\mathbb{R}^n$ Schaltflächen angezeigt, die auf alle aktiven Projekte angewandt werden.

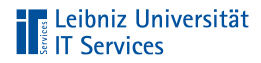

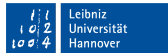

# Beispiel "Your Projects"

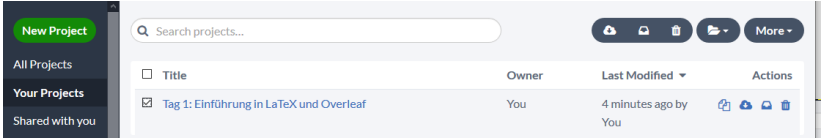

- Download als zip-File. п
- Archivieren. Verschieben in den Ordner Deleted Projects.
- Löschen. Verschieben in den Ordner Trashed Projects.
- Folder. Hinzufügen und Anlegen von Ordnern.
- More. Umbenennen und Kopieren des Projekts.

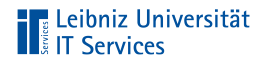

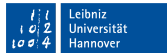

# Beispiel "Deleted Projects"

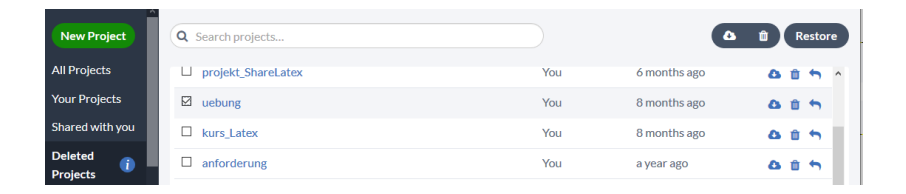

- $\mathbb{R}^d$ Download als zip-File.
- Löschen. Verschieben in den Ordner Trashed Projects. ×
- $\mathbb{R}^n$ Restore. Wiederherstellen des Projekts.

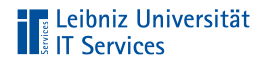

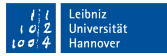

# **Beispiel "Trashed Projects"**

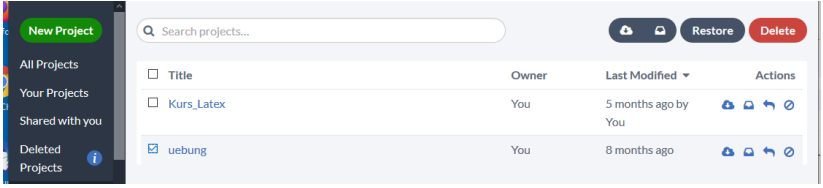

- $\mathbb{R}^d$ Download als zip-File.
- Archivieren. Verschieben in den Ordner Deleted Projects. m.
- Restore. Wiederherstellen des Projekts.
- $\overline{\phantom{a}}$ Delete. Löschen des Projekts.

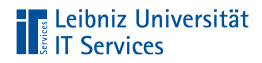

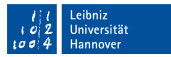

#### Neues, leeres Projekt

- New Project.  $\mathbb{R}^n$
- Im Menü Blank Project.  $\mathbb{R}^d$
- Eingabe des gewünschten Namens.  $\mathbb{R}^2$

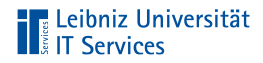

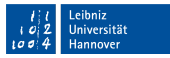

# Hochladen eines Projekts

- New Project.  $\mathbb{R}^n$
- $\mathbb{R}^2$ Im Menü Upload Project.
- Das zip-File kann direkt in den Dialog gezogen werden.  $\mathbb{R}^2$ Andere Möglichkeit: Auswahl der zip-Datei.

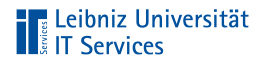

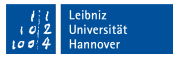

# Öffnen eines Projekts

- Klick auf einen der Navigationsschaltflächen. Beispiel: Your  $\mathbb{R}^2$ **Projects**
- Klick auf den gewünschten Projektnamen. m.
- Das Projekt wird geöffnet. Der Inhalt des Projekts wird  $\mathbb{R}^n$ angezeigt.

# **Transaction**<br> **Transaction**<br> **Transaction**<br> **Transaction**<br> **Transaction**<br> **Transaction**<br> **Transaction**

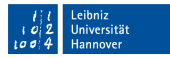

#### Anzeige des geöffneten Projekts

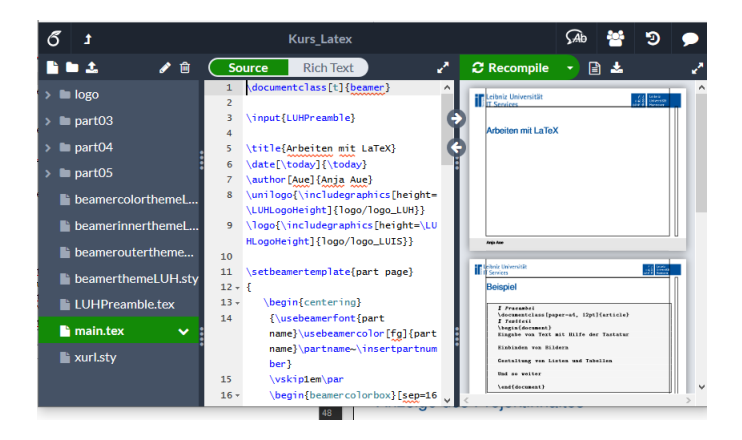

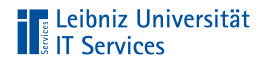

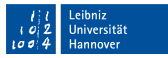

#### **Titelleiste**

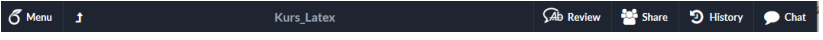

- Menu. Einstellungen zum Projekt. Kopieren oder Download.
- Zurück zum Projektmanagement / Start.
- Name des Projekts.  $\mathbb{R}^n$
- Kommentieren und teilen des Projekts. Dokumentation der  $\mathbb{R}^n$ Änderungen. Chatten mit Teammitgliedern.

# **The Leibniz Universität**<br> **The Services**

# Projekt-Explorer

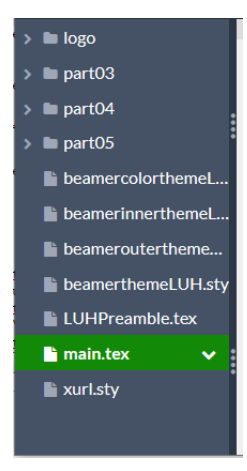

- Ordnerstruktur des Projekts.
- Anzeige der Dateien im  $\mathbb{R}^n$ Projekt.Grün markiert: Die aktuell angezeigte Datei.

Leibniz Universität Hannover

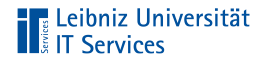

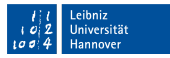

# Menüleiste oberhalb des Projekt-Explorers

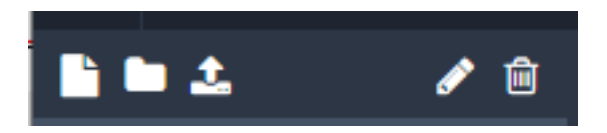

- Neue Datei  $\mathbb{R}^d$
- Neuer Ordner  $\mathbb{R}^d$
- Upload einer Datei п
- Umbenennen  $\mathbb{R}^d$
- Löschen  $\mathbb{R}^d$

# **The Leibniz Universität**<br> **The Services**

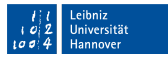

# Aktuell geöffnete Datei

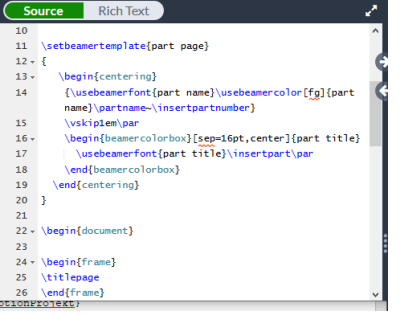

- Anzeige des zu m. bearbeitenden LaTeX-Dokuments.
- Standardmässig wird m. der Code entsprechend LaTeX formatiert angezeigt.
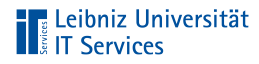

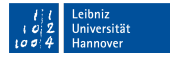

### Ausgabedokument

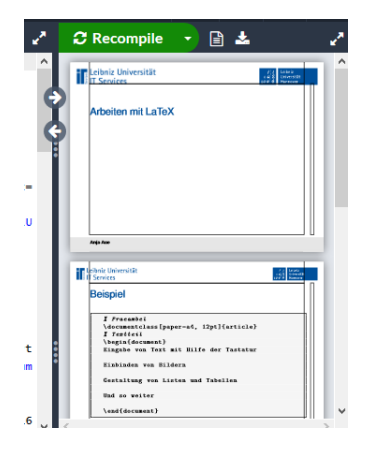

- Anzeige des m. Ausgabedokuments entsprechend des eingestellten Compilers. Hier in diesem Kurs: PDF
- Menüs: Kompilierung, Anzeige von Log-Dateien und Download des Ausgabedokuments.

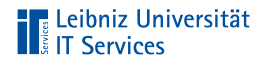

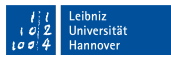

### Einstellungen des Editors

- Klick auf Menu.  $\mathbb{R}^d$
- Download des LaTeX-Dokuments oder des **III** Ausgabedokuments.
- Kopieren des Projekts oder Speicherung als Vorlage.  $\Box$
- Auswahl des Compilers
- Sprache des Dokuments. Rechtschreibprüfung.
- Wahl der Schriftgröße

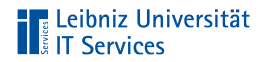

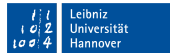

# Übung

Legen Sie ein neues Projekt an.  $\bar{a}$ 

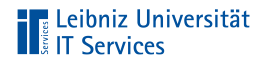

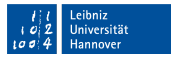

### Zeilenumbruch

- Sprung in die nächste Zeile  $\mathbb{R}^n$
- Erstellung von Leerzeilen  $\mathbb{R}^2$
- Sinngerechte Gliederung von Textabschnitten  $\mathbb{R}^2$

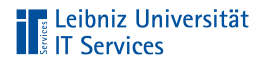

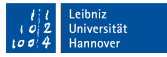

### Kennzeichnung mit Hilfe eines Zeichens

```
\begin{document}
HAMLET:\\*
       Sein oder Nichtsein; das ist hier die Frage:\\
       Obs edler im Gemüt, die Pfeil und Schleudern\\[12em]
       Des wütenden Geschicks erdulden oder,\\
       Sich waffnend gegen eine See von Plagen,\\
\end{document}
```
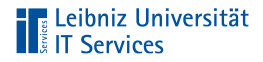

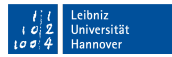

### **Erläuterung**

\ Neue Zeile. \[12 em ] Neue Zeile. Angabe des Abstands in eckigen Klammern. \\* Neue Zeile, aber kein Seitenumbruch

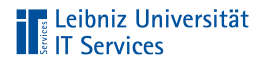

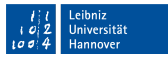

### . . . den Befehl linebreak

```
\begin{document}
HAMLET:\linebreak[4]
       Sein oder Nichtsein; das ist hier die Frage:\linebreak[3]
       Obs edler im Gemüt, die Pfeil und Schleudern\linebreak[2]
       Des wütenden Geschicks erdulden oder,\linebreak[1]
       Sich waffnend gegen eine See von Plagen,
\end{document}
```
Befehl: \linebreak[prioritaet]

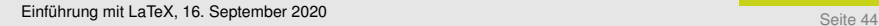

# **The Leibniz Universität**<br> **The Services**

## Priorität

- 1 Niedrig
- 2 Kann, muss aber nicht
- 3 Sollte
- 4 Hoch. Muss gesetzt werden

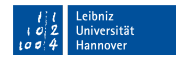

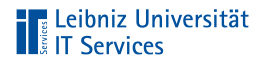

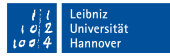

### . . . den Befehl newline

```
\begin{document}
HAMLET:\newline
       Sein oder Nichtsein; das ist hier die Frage:\\
       Obs edler im Gemüt, die Pfeil und Schleudern\\
       Des wütenden Geschicks erdulden oder,\\
       Sich waffnend gegen eine See von Plagen,
\end{document}
```
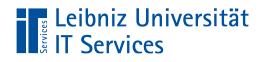

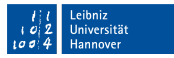

### Hinweise

- Anwendung nur dort, wo ein Zeilenumbruch durch \ nicht  $\mathbb{R}^n$ möglich ist.
- **Example 2** Zeilentrennung in Tabellenzellen.

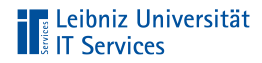

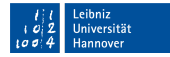

### Zeilenabstand und Durchschuss

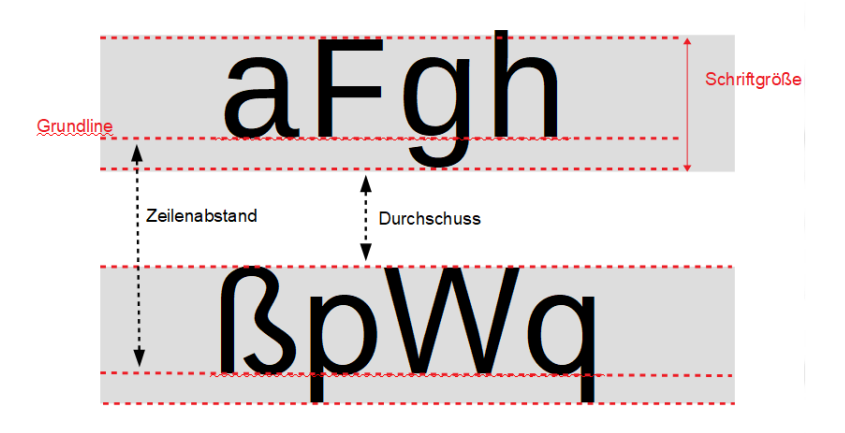

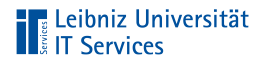

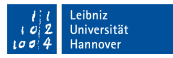

### Nutzung des Paketes spacing

- Das Paket spacing muss in der Präambel eingebunden  $\overline{\phantom{a}}$ werden.
- Der Standard-Zeilenabstand des Dokuments wird m. überschrieben.
- Häufig wird ein anderthalbfacher Zeilenabstand genutzt.  $\mathbb{R}^n$

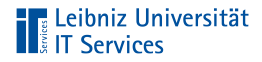

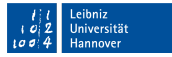

### Mögliche Zeilenabstände

singlespacing Einfacher Zeilenabstand. onehalfspacing Anderthalbfacher Zeilenabstand. doublespacing Doppelter Zeilenabstand

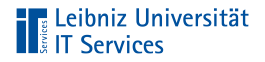

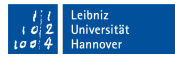

### . . . setzen

- Globales Setzen. Optionales Argument beim Einbinden des  $\mathbb{R}^n$ Paketes.
- Lokales Setzen. Als Schalter im Textteil.  $\mathbb{R}^2$

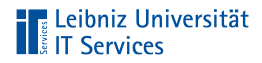

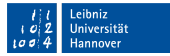

## Globale Änderung

\usepackage[onehalfspacing]{setspace}

# **TELE Leibniz Universität**<br> **TELE Services**

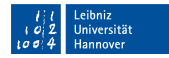

## Lokale Änderung

\usepackage{setspace}

```
\begin{document}
\blindtext
\par\singlespacing
\blindtext
\par\onehalfspacing
\blindtext
\par\doublespacing
\blindtext
```
\end{document}

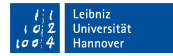

# **TE Leibniz Universität**<br> **TE Services**

### . . . in Abhängigkeit eines Faktors

```
\usepackage{blindtext}
\usepackage{setspace}
```

```
\begin{document}
\blindtext
```

```
\begin{spacing}{1.5}
\blindtext
\end{spacing}
```

```
\blindtext
\end{document}
```
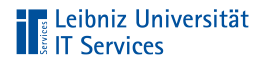

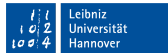

### Definition der Umgebung

```
\usepackage{setspace}
```
\begin{spacing}{abstand} \end{spacing}

- Den Befehlen begin und end wird als zwingend erforderliches Argument der Name der Umgebung übergeben.
- Ein Textabschnitt wird mit Hilfe der Umgebung geklammert. Formatierungen innerhalb der Umgebung haben nur in dieser Wirkung.

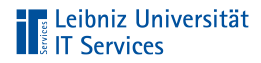

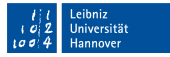

### Angabe des Abstandes

\usepackage{setspace}

\begin{spacing}{abstand}

Am Beginn der Umgebung wird als zweites obligatorisches Argument der Abstand übergeben.

- $Wert = 1.$  Zeilenabstand des Dokuments.
- Wert > 1. Streckung des Zeilenabstandes.
- Wert < 1. Stauchung des Zeilenabstandes.

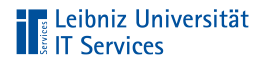

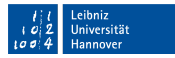

# Übung

Fügen Sie, wo nötig, in den folgenden Text Zeilenumbrüche  $\mathbb{R}^2$ ein.

#### Seite 57 [Einführung mit LaTeX,](#page-0-0) 16. September 2020

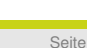

So will man oft und kann doch nicht Und leistet dann recht gern Verzicht.

Bei Altona auf der Chaussee Da taten ihnen die Beine weh, Und da verzichteten sie weise Dann auf den letzten Rest der Reise.

In Hamburg lebten zwei Ameisen, Die wollten nach Australien reisen.

Die Ameisen

Joachim Ringelnatz (1883-1934)

## **Ubungstext**

**TELE Leibniz Universität**<br> **TELE Services** 

Leibniz Universität Hannover

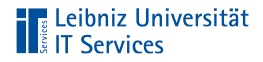

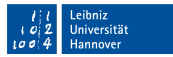

### Absätze in einem Dokument

- Sinngemäße Gliederung von Text  $\mathbb{R}^d$
- Darlegung einer Idee oder eines Arguments des Hauptthema п
- Beschreibung eines Aspekts eines Problems  $\mathbb{R}^2$

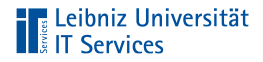

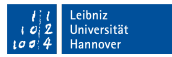

### Optische Hervorhebung

- Einrückung der ersten Zeile eines Absatzes  $\mathbb{R}^2$
- Trennung durch Leerzeilen

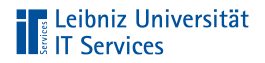

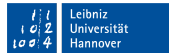

### . . . in LaTeX

- Eine Leerzeile im LaTeX-Dokument
- LaTeX-Befehl \par  $\bar{a}$

# **TE Leibniz Universität**<br> **TE Services**

### **Beispiel**

```
\begin{document}
Aus dem Faust:\\
Der Kater:\\
     O würfle nur gleich,
     Und mache mich reich,
     Und laß mich gewinnen!
Mephistophles:\\
Wie glücklich würde sich der Affe schätzen,
Könnt er nur auch ins Lotto setzen!
\par
(Indessen haben die jungen Meerkätzchen mit einer großen Kugel
→gespielt und rollen sie hervor.)
```
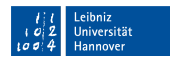

# **The Leibniz Universität**

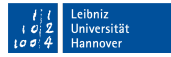

### Abstände zwischen den Absätzen

```
Der Kater (macht sich herbei und schmeichelt dem Mephistopheles) :
\smallskip
     O würfle nur gleich,
     Und mache mich reich,
     Und laß mich gewinnen!
     Gar schlecht ist's bestellt,
     Und wär ich bei Geld,
     So wär ich bei Sinnen.
\medskip\par
Mephistopheles:\\
Wie glücklich würde sich der Affe schätzen,
Könnt er nur auch ins Lotto setzen!
\bigskip\par
(Indessen haben die jungen Meerkätzchen mit einer großen Kugel
→gespielt und rollen sie hervor.)
```
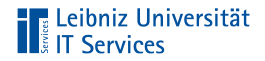

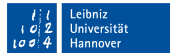

### **Befehle**

\smallskip Ca.1/4 des Abstandes \medskip Ca. 1/2 des Abstandes \bigskip Ca. ein Zeilenabstand

Hinweis: Anwendung immer auf den nachfolgenden Absatz

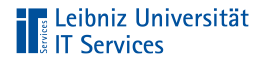

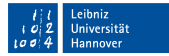

### Globale Anpassung der Abstände

```
\documentclass[]{scrreprt}
\usepackage[utf8]{inputenc}
\usepackage[T1]{fontenc}
\usepackage[english, ngerman]{babel}
\parskip2em
\begin{document}
Mephistophles:\\
Wie glücklich würde sich der Affe schätzen,
Könnt er nur auch ins Lotto setzen!
\par
(Indessen haben die jungen Meerkätzchen mit einer großen Kugel
→gespielt und rollen sie hervor.)
```
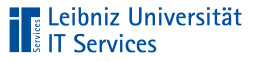

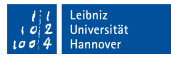

### . . . mit dem Befehl parskip

- Setzen der Länge mit Hilfe des Befehls  $\mathbb{R}^n$ \setlength{parskip}{Value}
- Oder direkt \parskipValue  $\mathbb{R}^d$

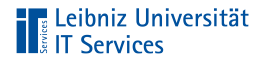

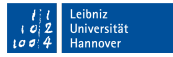

### Hinweise

- Die Abstände zwischen allen Abschnitten in dem Dokument  $\mathbb{R}^d$ verändern sich.
- Abstände in Listen, Verzeichnissen, Textblöcke und so weiter  $\mathbb{R}^2$ werden geändert.

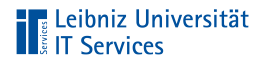

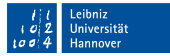

### Einstellungen in KomaScript

\documentclass[fontsize=12, parskip=half] {scrreprt}

- Einzug von ca. 1em, aber keinen Zeilenabstand п
- Halben Zeilenabstand: parskip=half п
- Eine Zeile Abstand: parskip=full ш

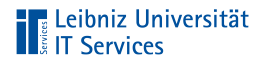

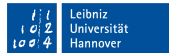

### Vertikaler Abstand

```
Aus dem Faust:
\vspace{2em}
Der Kater (macht sich herbei und schmeichelt dem Mephistophles) :\\
     O würfle nur gleich,
     Und mache mich reich
\par
Mephistophles:\\
Wie glücklich würde sich der Affe schätzen,
Könnt er nur auch ins Lotto setzen!
```
Befehl: \vspace{value}

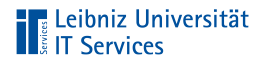

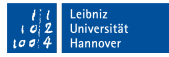

### Auffüllen des Textblockes

\begin{document}

\blindtext \vfil \blindtext

\end{document}

- Setzen eines vertikale unendlich dehnbaren Abstand.  $\mathbb{R}^2$
- $\rightarrow \v{vfill}$  hat eine stärkere Dehnung als \vfil.

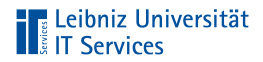

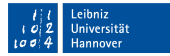

### Entfernung der Einrückung am Beginn

\blindtext \par\parskip1.5em \noindent

\blindtext

Befehl: \noindent

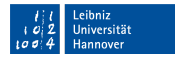

# Übung

**The Leibniz Universität** 

- Fügen Sie, wo nötig, in den folgenden Text Zeilenumbrüche п und Absätze ein.
- Zwischen dem Namen des Autors und dem Titel wird ein etwas größer Abstand als normal genutzt.

#### Seite 72 [Einführung mit LaTeX,](#page-0-0) 16. September 2020

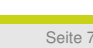

So will man oft und kann doch nicht Und leistet dann recht gern Verzicht.

Die wollten nach Australien reisen. Bei Altona auf der Chaussee Da taten ihnen die Beine weh, Und da verzichteten sie weise Dann auf den letzten Rest der Reise.

Die Ameisen

Joachim Ringelnatz (1883-1934)

In Hamburg lebten zwei Ameisen,

**Ubungstext** 

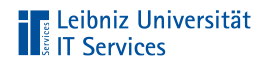
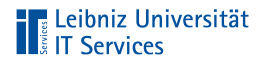

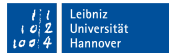

# Beispiel: Größen und Längeneinheiten

\begin{document}

\framebox[2.5cm][c]{To be, or not to be} - that is the question

\end{document}

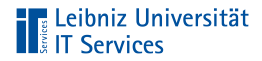

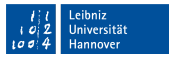

# Absolute Größenangaben

- Zahl mit und ohne Nachkommastellen.
- Dezimaltrennzeichen: Punkt.  $\mathbb{R}^d$
- Jede Größe hat eine Einheit.  $\mathbb{R}^2$

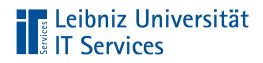

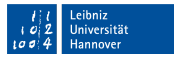

# Angabe der Einheit

- Die Einheit muss direkt am Anschluss an die Größe  $\mathbb{R}^d$ angegeben werden.
- Zwischen der Einheit und der Größe darf kein Trennzeichen  $\mathbb{R}^2$ stehen.

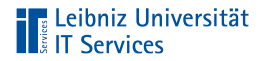

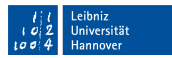

# Metrische Maßeinheiten

- mm Millimeter
- cm Zentimeter 1cm = 10mm
- in  $Inch, Zoll$  1in = 25.4mm

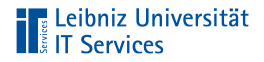

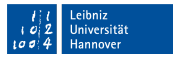

### Hinweise

- Nutzung überall dort wo etwas mit dem Lineal gemessen  $\mathbb{R}^2$ werden kann.
- Maximale Länge bis zu ca. 5,5 Meter.

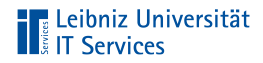

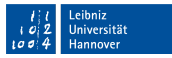

# Typografische Maßeinheiten

- 
- bp Postscript-Punkt 72bt = 1in
- sp Skalierter Punkt 65536sp = 1pt
- dd Didôt-Punkt 1157dd = 1238pt
- 
- cc Cicero 1cc = 12dd

pt Punkt 72.27pt = 1in, 2.84258pt = 1mm pc Pica  $1pc = 12pt$ 

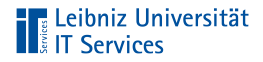

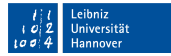

# Skalierter Punkt

- Interne Maßeinheit von LaTeX  $\mathbb{R}^d$
- Ca. 1/10 der Wellenlänge des Lichtes  $\equiv$
- 1sp = ca. 5.4 Nanometer  $\mathbb{R}$

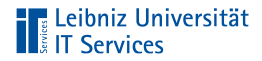

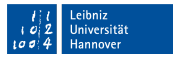

# Relative Maßeinheiten

- ex Höhe des kleinen x in der aktuellen Schriftart.
- em Geviert. Ca. Breite des großen M in der aktuellen Schriftart.

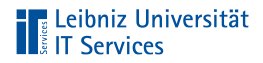

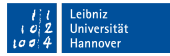

# Beispiel für die Nutzung

\documentclass[paper=20cm:20cm, BOC=5mm] {scrartcl}

Hinweis:

Wenn der Wertebereich einer Option über- oder unterschritten wird, wird die Meldung "Unused global option" angezeigt.

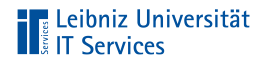

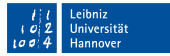

### Größenangaben für den Textblock

\textwidth Breite des Textblocks \textheight Höhe des Textblocks

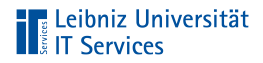

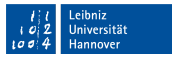

# . . . in Abhängigkeit von

- der Wahl der Dokumentenklasse
- den Einstellungen des Paketes geometry in der Praämbel  $\mathbb{R}^n$

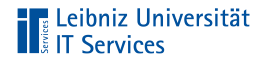

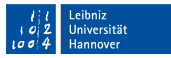

### Größenangaben für Zeilen und Absätze

\linewidth Zeilenlänge \baselineskip Zeilenabstand \parskip Abstand zwischen zwei Absätzen

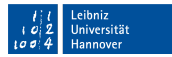

# **TELE Leibniz Universität**

# . . . in Abhängigkeit von

- der Wahl der Dokumentenklasse  $\mathbb{R}^n$
- der Schriftart und -größe  $\mathbb{R}^n$
- der aktuell genutzten Umgebung  $\mathbb{R}$

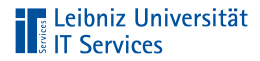

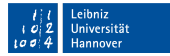

# Anpassen von Größenangaben

\begin{document}

\setlength{\fboxsep}{0.5cm}

\setlength{\fboxrule}{0.1cm}

\end{document}

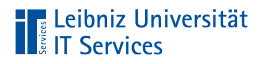

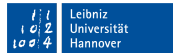

# Nutzung in ...

- der Prämbel: Änderung der Längenangabe für das gesamte  $\mathbb{R}^d$ Dokument.
- dem Textteil: Ab Einfügung des Befehls ist die Größenangabe  $\mathbb{R}^n$ neu definiert.

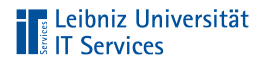

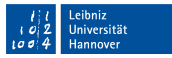

# Aufbau des Befehls

- Zwei obligatorische Argumente folgen dem Befehlsnamen.  $\mathbb{R}^n$
- Das erste Argument definiert, welche Größenangabe geändert wird.
- Das zweite Argument legt die neue Größe fest.  $\mathbb{R}^n$

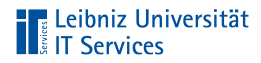

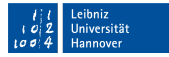

### Einrücktiefe eines Absatzes

```
\begin{document}
{
\blindtext
\par
\setlength{\parindent}{4em}
\blindtext
}
\end{document}
```
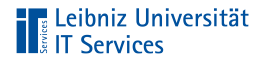

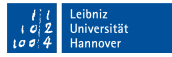

#### Hinweise

- Der Befehl kann in der Präambel sowohl als auch im Textteil  $\mathbb{R}^n$ genutzt werden.
- Eine Einrückung von 0 entfernt den Einzug der ersten Zeile  $\mathbb{R}^n$ eines Absatzes.

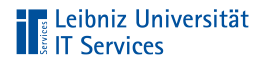

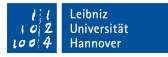

#### Größe eines Absatzes

```
\begin{document}
{
\blindtext
\par
\setlength{\parskip}{4em}
\blindtext
}
```

```
\end{document}
```
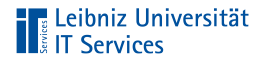

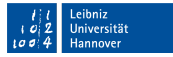

# Hinweise

- In der Präambel wird der Abstand global eingestellt.  $\mathbb{R}^d$
- In dem Textteil sind alle nachfolgenden Absätze betroffen.  $\mathbb{R}^n$

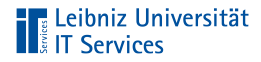

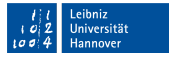

# Berechnung von Werten

```
\setlength{\parskip}{0.5\baselineskip}
```

```
\begin{document}
```

```
\end{document}
```
- Multiplikation des Zeilenabstands mit einem Faktor  $\overline{\phantom{a}}$
- Andere Rechenoperationen sind in dieser Form nicht möglich

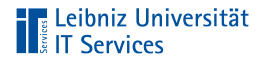

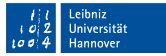

# Stauchung und Streckung von Werten

```
\setlength{\parskip}{4em plus 2em minus 1em}
```

```
\begin{document}
```
- Versuche einen Abstand zwischen den Absätzen von 4em zu m. nutzen
- Falls eine "underfull box" droht, erweitere den Abstand auf  $\mathbb{R}^n$ maximal 6em
- Falls eine "overfull box" droht, stauche den Abstand auf  $\mathbb{R}^n$ maximal 3em

# **The Leibniz Universität**

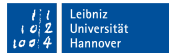

### Rechnen mit dem Paket calc

```
\usepackage{calc}
\newlength{\abstandA}
\setlength{\abstandA}{\parskip / 2}
\setlength{\abstandA}{0.5\parskip}
\setlength{\abstandA}{\parskip + 2em}
\setlength{\abstandA}{\parskip - 2em}
```
- Das Paket calc muss eingebunden werden
- Addition und Subtraktion mit einem Wert in einer bestimmten m. Maßeinheit

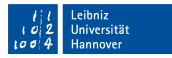

# **The Leibniz Universität**<br>**The Services**

# Übung

- Zwischen Autor und dem Namen des Gedichts wird ein Absatz eingefügt. Der Abstand zwischen den Absätzen beträgt den doppelten Zeilenabstand. Die Absätze beginnen mit einer eingerückten Zeile
- Abstände zwischen Absätzen im Gedicht selbst sind genauso groß wie der Zeilenabstand. Die erste Zeile des Absatzes wird nicht eingerückt.

#### Seite 97 [Einführung mit LaTeX,](#page-0-0) 16. September 2020

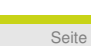

So will man oft und kann doch nicht Und leistet dann recht gern Verzicht.

Die wollten nach Australien reisen. Bei Altona auf der Chaussee Da taten ihnen die Beine weh, Und da verzichteten sie weise Dann auf den letzten Rest der Reise.

Die Ameisen

Joachim Ringelnatz (1883-1934)

In Hamburg lebten zwei Ameisen,

**Ubungstext** 

**TELE Leibniz Universität** 

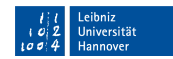

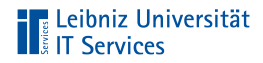

# **Seitenumbruch**

- Beginn eines Kapitels  $\blacksquare$
- Sollte automatisch erfolgen  $\mathbb{R}^2$

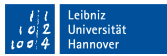

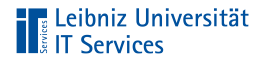

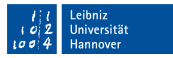

### . . . automatisch in LaTeX

- bei ausgefüllten Satzspiegel (Druckbereich, Textblock)  $\blacksquare$
- vor Kapiteln in einem Buch

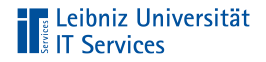

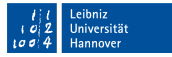

### Hinweise

- Bei einem einseitigen Druck findet kein vertikaler Ausgleich  $\mathbb{R}^n$ statt. Die Seiten können unterschiedlich lang sein.
- Bei einem doppelseitigen Druck findet ein vertikaler Ausgleich  $\mathbb{R}^n$ statt. Die Seiten sind alle gleich lang.

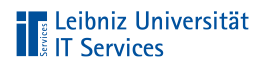

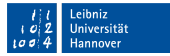

# Neue Seite erzwingen

```
\documentclass[paper=a4, fontsize=12]{scrbook}
\usepackage{blindtext}
```

```
\begin{document}
\blindtext
\newpage
\blindtext
```
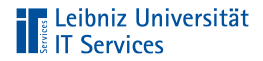

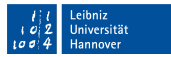

# Hinweise

- \newpage = Position des Seitenumbruchs  $\equiv$
- Auffüllung des freien Druckbereich wird mit Weißraum  $\mathbb{R}^d$

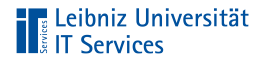

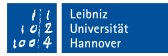

### Priorisierung des Seitenumbruch

```
\documentclass[paper=a4, fontsize=12]{scrbook}
\usepackage{blindtext}
\begin{document}
\blindtext
\pagebreak[4]
\blindtext
```
- Befehl: \pagebreak[prioritaet]  $\mathbb{R}^n$
- Seitenumbruch erst nach Beendigung der Zeile  $\mathbb{R}^n$

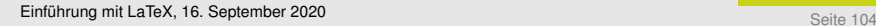

# Priorität

**TELE Leibniz Universität** 

- 1 Niedrig
- 2 Kann, muss aber nicht
- 3 Sollte
- 4 Hoch. Erzwingt einen Seitenumbruch

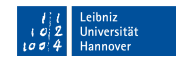

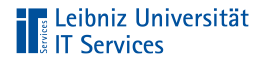

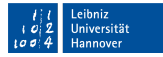

# Seitenumbruch bei einem doppelseitigen Druck

```
\documentclass[paper=a4, fontsize=12]{scrbook}
\usepackage{blindtext}
```

```
\begin{document}
\blindtext
\cleardoublepage
\blindtext
```
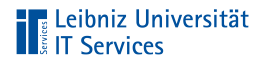

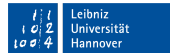

### Seitenumbruch bei einem einseitigen Druck

```
\documentclass[paper=a4, fontsize=12]{scrartcl}
\usepackage{blindtext}
\begin{document}
\blindtext
\clearpage
```
\blindtext

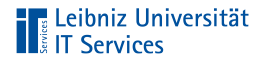

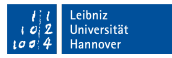

# Hinweise zu den vorherigen Befehlen

- \clearpage oder \cleardoublepage = Position des  $\blacksquare$ Seitenumbruchs
- Setzen von Gleitobjekten wie Bilder und so weiter vor dem  $\mathbb{R}^n$ Seitenumbruch

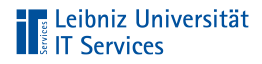

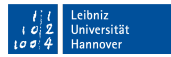

# **Schusterjunge**

```
\documentclass[paper=a4, fontsize=12]{scrbook}
```

```
\clu\begin{bmatrix} - 10000 \end{bmatrix}
```
- Absatz wird direkt nach der ersten Zeile umgebrochen  $\mathbb{R}^d$
- Der Befehl vergibt Strafpunkte für die Verletzung von Typhografie-Regeln. 10000 ist die höchste Anzahl.
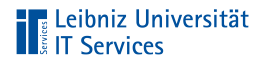

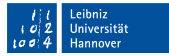

### **Hurenkinder**

```
\documentclass[paper=a4, fontsize=12]{scrbook}
\widetilde{\text{weight}} = 10000\displaywidowpenalty = 10000
```
- Die letzte Zeile eines Absatzes darf nicht am Anfang einer Seite stehen.
- Der Befehl vergibt Strafpunkte für die Verletzung von  $\overline{\phantom{a}}$ Typhografie-Regeln. 10000 ist die höchste Anzahl.

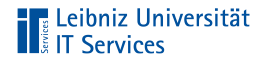

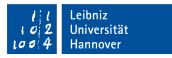

### Silbentrennung in Abhängigkeit

- ... der Trennvorgaben im Wort
- . . . der Liste in der Präambel  $\mathbb{R}^n$
- ... der Trennregeln der angegebenen Sprache

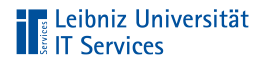

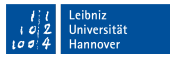

#### Versagen der automatischen Silbentrennung

- ... in zusammengesetzten, langen Worten.
- . . . bei Wörtern mit Sonderzeichen.  $\mathbb{R}^n$
- . . . bei Wörter, die einen Bindestrich enthalten. Diese werden  $\mathbb{R}^n$ nur an den Bindestrichen im Wort getrennt.

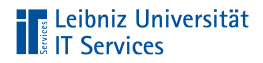

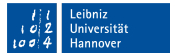

### Auswahl eines Sprachpaktes

\usepackage[english, ngerman]{babel}

- Einbindung des Sprachpaketes babel.
- Alle in dem Dokument genutzten Sprachen werden als optionales Argument dem Paket übergeben.
- Das letzte Listenelement in der Aufzählung der Sprache ist die  $\mathbb{R}^n$ Standardsprache des Dokuments

# **TELE Leibniz Universität**<br> **TELE Services**

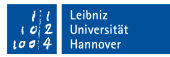

#### Auswahl der Sprache

```
\usepackage[english, ngerman]{babel}
\begin{document}
\selectlanguage{english}
To be, or not to be: that is the question:
\selectlanguage{ngerman}
Sein oder Nichtsein; das ist hier die Frage:
```

```
\end{document}
```
### **The Leibniz Universität**<br> **The Services**

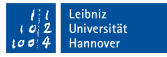

#### Weitere Möglichkeit für kürzere Abschnitte

```
\usepackage[english, ngerman]{babel}
\begin{document}
Sein oder Nichtsein; das ist hier die Frage:
\foreignlanguage{english}
   {To be, or not to be: that is the question:}
\end{document}
```
Befehl: \foreinlanguage{language}{content}

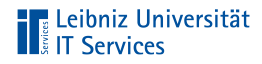

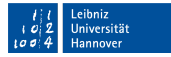

#### **Trennungshilfen**

```
\usepackage[english, ngerman]{babel}
\begin{document}
Von Bad Karlshafen bis Hameln mit der Ober\-weser-\-Dampf\-schiff\-
\rightarrowfahrt Abfahrt 10:00
\end{document}
```
Hinweis:

Das Wort wird nur an den, mit maskierten Bindestrich gekennzeichneten Positionen getrennt.

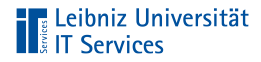

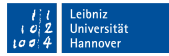

#### Trennungshilfen bei Ausnahmen wie ß

```
\usepackage[english, ngerman]{babel}
```

```
\begin{document}
\discretionary{Grües}{se}{Grüße}
```

```
\end{document}
```
\discretionary{Beginn}{Ende}{Ungetrennt}

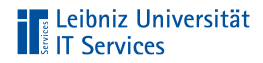

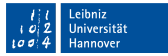

#### Verhinderung der Trennung

```
\usepackage[english, ngerman]{babel}
\begin{document}
Bad~Karlshafen
siehe Seite~17
\end{document}
```
Hinweis:

Die Tilde verhindert einen Zeilenumbruch an der Position, wird aber als Leerzeichen ausgegeben.

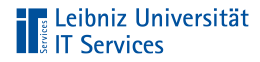

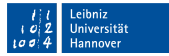

#### Globale Trennungshilfe

```
\usepackage{hyphenat}
\hyphenation{Kom-mu-ni-ka-ti-on}
\hyphenation{Be-ob-ach-tung }
```

```
\begin{document}
In dem Seminar werden Formen der Kommunikation gelehrt.
\end{document}
```
Mit Hilfe des Befehls \hyphenation aus dem Paket \hyphenat kann die Silbentrennung global in der Präambel angegeben werden.

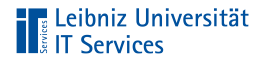

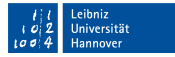

#### Gliederung eines Dokuments

- Einleitung: Beschreibung des Themas. Erläuterung des roten  $\blacksquare$ Fadens. Welche These wird überprüft?
- Hauptteil: Agrumentationsstränge kritisch hinterfragen und ergänzen
- Schluss: Zusammenfassung der Erkenntnisse

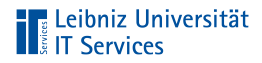

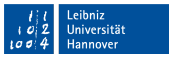

#### Gliederung einer wissenschaftlichen Arbeit

- Einleitung: Zielsetzung, Motivation, aktueller eigener  $\mathbb{R}^d$ Erkenntnisstand.
- Analyse: Beschreibung des aktuellen Forschungsstandes.
- Ziele: Hypothese, Leitfragen.
- Methodik: Methodische Grundlagen. Theoretische Grundlagen. Versuchsaufbau.
- Synthese: Problemanalyse und -lösung. These belegen oder widerlegen.
- Bewertung der Ergebnisse. Fazit. Schlußfolgerungen.
- Zusammenfassung. Offene Fragen. Blick in die Zukunft.

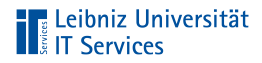

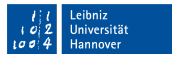

### Gliederungsweise

- Dezimale Gliederung  $\mathbb{R}^d$
- Alphanumerische Gliederung im juristischen Bereich
- Maximal vier Ebenen  $\mathbb{R}^d$
- Gliederung nach DIN 1421  $\mathbb{R}^d$

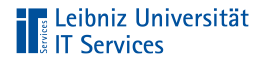

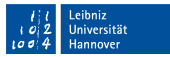

- . . . in LaTeX
- Festlegung durch die entsprechenden Befehle  $\blacksquare$
- In Abhängigkeit der Dokumentenklasse  $\mathbb{R}^d$

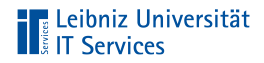

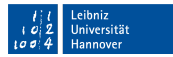

### **Gliederungstiefe**

#### scrbook / scrreprt:

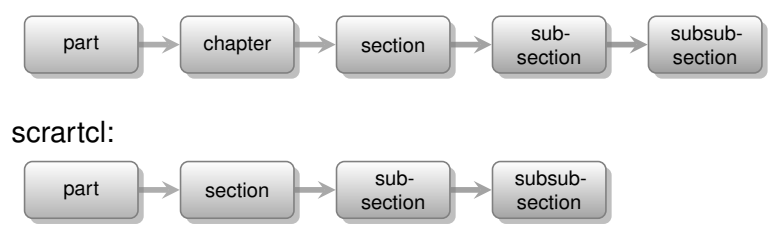

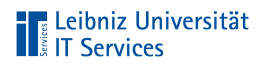

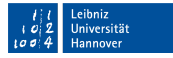

#### Gliederungsbefehle

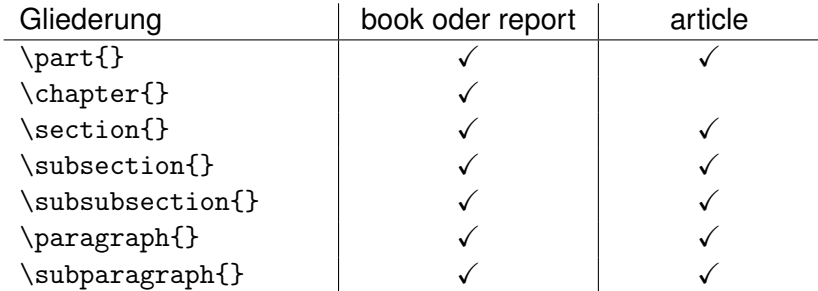

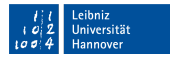

# **TE Leibniz Universität**<br> **TE Services**

### **Beispiel**

```
\documentclass{scrreprt}
\usepackage{blindtext}
\begin{document}
\chapter{Kapitel}
\blindtext
\section{Abschnitt}
\blindtext
\subsection{Unterabschnitt}
\blindtext
\subsubsection{Unter-Unterabschnitt}
\blindtext
```
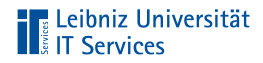

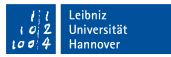

#### Obligatorisches Argument der Befehle

- Überschrift des Textbschnitts  $\mathbb{R}^d$
- Kurze und knappe, nicht wertende Beschreibung des nachfolgenden Abschnittes
- Einzeilige Texte, die keine Satzzeichen enthalten  $\mathbb{R}^n$

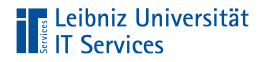

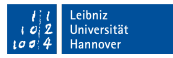

#### Hinweise

- Dem Gliederungsbefehl folgt immer ein Absatz. Ein Umbruch  $\mathbb{R}^d$ direkt hinter dem Gliederungsbefehl ist nicht möglich.
- Die Reihenfolge der Gliederungsbefehle sollte, muss aber ш nicht eingehalten werden.

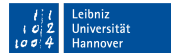

# **The Leibniz Universität**<br> **The Services**

### Paragraphen

\documentclass{scrreprt}

\begin{document} \paragraph{Absatz} \subparagraph{Unterabsatz}

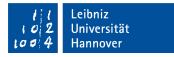

### **The Leibniz Universität**<br> **The Services**

#### Hinweise

- Beschriftung in Fettschrift am Beginn der ersten Zeile eines  $\blacksquare$ Absatzes.
- Die Überschriften der Unterabsätze werden eingerückt. Die  $\mathbb{R}^2$ Überschriften der Absätze nicht.
- Kennzeichnung von Themen in einem langen Fließtext.

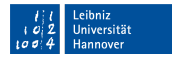

# **Exercise Exercise Services**<br> **Exercises**<br> **Exercises**

### **Abschnitte**

```
\documentclass{scrreprt}
\usepackage{blindtext}
```

```
\begin{document}
\section{Abschnitt}
\blindtext
\subsection{Unterabschnitt}
\blindtext
\subsubsection{Unter-Unterabschnitt}
\blindtext
```
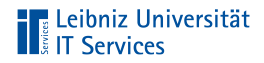

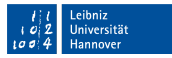

#### Hinweise

- Fettschrift.  $\mathbb{R}^d$
- Schriftgröße in Abhängigkeit der Standardgröße und der Gliederungstiefe.
- Nummerierung in Abhängigkeit der Gliederungstiefe.  $\mathbb{R}^n$
- Automatischer Zeilenumbruch direkt im Anschluss.  $\mathbb{R}^d$

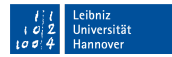

# **The Leibniz Universität**<br> **The Services**

### Kapitel

\documentclass{scrreprt} \usepackage{blindtext}

\begin{document} \chapter{Kapitel} \blindtext

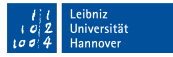

### | Leibniz Universität<br>| II Services

#### Hinweise

- Nur gemeinsam mit der Dokumentklasse book oder report.
- Fettschrift. Schriftgröße in Abhängigkeit der Standardgröße und der Gliederungstiefe.
- Nummerierung in Abhängigkeit der Gliederungstiefe.
- Automatischer Zeilenumbruch direkt im Anschluss.
- Doppelseitiger Druck: Kapitel beginnen immer auf einer rechten Seite.

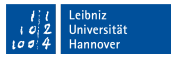

# **The Leibniz Universität**<br> **T** Services

# Übung

- In dem Ordner Tag3\_Uebungen befindet sich die Datei Hilfe\_Teilnehmende\_WebExTraining.pdf.
- Bilden Sie die Struktur des Dokuments mit Hilfe der  $\mathbb{R}^2$ Gliederungsbefehle von LaTeX.
- Die Absätze unterhalb der Überschriften können durch m. Blindtext ersetzt werden.

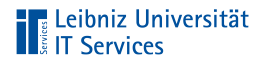

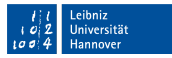

#### Formatierung der Gliederung

- mit Hilfe von Befehlen aus dem Koma-Script  $\mathbb{R}^n$ (<https://www.ctan.org/pkg/koma-script>)
- durch die entsprechenden Pakete wie zum Beispiel titlesec  $\mathbb{R}^2$ oder alnumsec

### **The Leibniz Universität**

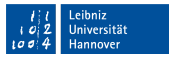

#### Beispiel "Koma-Script"

```
\documentclass[a4paper, 12pt, DIV=calc]{scrreprt}
```

```
\KOMAoption{chapterprefix}{true}
\KOMAoption{headings}{small}
\KOMAoption{numbers}{noendperiod}
```

```
\renewcommand*{\raggedchapter}{\centering}
```

```
\RedeclareSectionCommand[beforeskip=0pt,afterskip=5\baselineskip]{
\rightarrowchapter}
\RedeclareSectionCommand[beforeskip=2\baselineskip,afterskip=\
\rightarrowbaselineskip]{section}
```
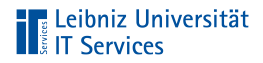

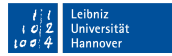

#### Befehl "KOMAOption"

\KOMAoption{option}{value}

- Setzen von Optionen aus Koma-Script nach dem Laden des Pakets.
- $\mathbb{R}^n$ Das erste Argument legt die zu setzende Option fest.
- Das zweite Argument definiert den Wert dieser Option.

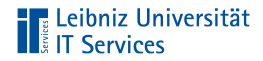

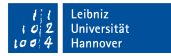

### Schriftgröße der Überschriften

\documentclass[a4paper, 12pt, DIV=calc]{scrreprt}

\KOMAoption{headings}{small}

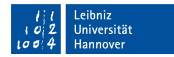

# **TE Leibniz Universität**<br> **TE Services**

### Möglichkeiten

- big. Etwas größer als normal  $\mathbb{R}^n$
- normal. Normale Grössen  $\mathbb{R}^d$
- small. Etwas kleiner  $\mathbb{R}^d$

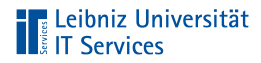

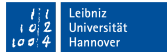

#### Gliederungsnummer und -überschrift

\documentclass[a4paper, 12pt, DIV=calc]{scrreprt}

\KOMAoption{chapterprefix}{true}

- false. Standardeinstellung. Die Kapitelnummer und die  $\overline{\phantom{a}}$ Kapitelüberschrift werden in einer Zeile angezeigt.
- true. In der ersten Zeile wird die Kapitelnummer (das Präfix) angezeigt. Darunter in der nächsten Zeile wird die Kapitelüberschrift geschrieben.

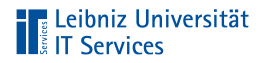

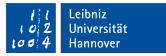

#### Abschlusspunkt der Gliederungsnummer

\documentclass[a4paper, 12pt, DIV=calc]{scrreprt} \KOMAoption{numbers}{noendperiod}

- noendperiod. Gliederungsnummern werden ohne Abschlusspunkt gesetzt.
- endperiod. Gliederungsnummern enden immer mit einem Punkt.
- Weitere Einstellungen in der Hilfe zu Koma-Script (<https://komascript.de/~mkohm/scrguide.pdf>)

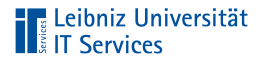

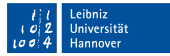

#### Anpassung der Schrift

\documentclass[a4paper, 12pt, DIV=calc]{scrreprt}

\setkomafont{chapterprefix}{\LARGE\bfseries} \setkomafont{chapter}{\LARGE} \setkomafont{section}{\large} \setkomafont{subsection}{\normalsize}

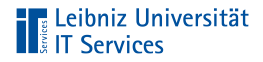

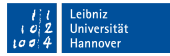

### Erläuterung

\setkomafont{gliederungselement}{schrift}

- Für welches Element wird die Schrift gesetzt?  $\mathbb{R}^n$
- Definition des Schriftbildes.  $\mathbb{R}^n$

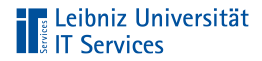

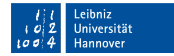

### Textausrichtung der Überschrift

\documentclass[a4paper, 12pt, DIV=calc]{scrreprt}

\renewcommand\*{\raggedpart}{\centering} \renewcommand\*{\raggedchapter}{\centering} \renewcommand\*{\raggedsection}{\centering}
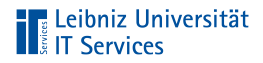

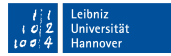

# **Erläuterung**

\renewcommand\*{\befehl}{neukonfiguration}

- Der Befehl renewcommand definiert vorhandene Befehle ш neu.
- Die Sternchen-Form des Befehls bezieht sich auf m. Neu-Konfigurationen von Befehlen, die keinen Zeilenumbruch enthalten.

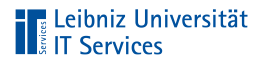

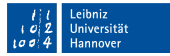

# Argumente des Befehls

\renewcommand\*{\befehl}{neukonfiguration}

- Erstes obligatorisches Argument: Welcher Befehl wird neu konfiguriert?
- Zweites obligatorisches Argument: Wie wird der Befehl neu konfiguriert? Der Befehl sollte immer entsprechend der ursprünglichen Konfiguration neu definiert werden.

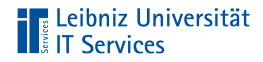

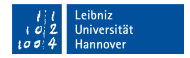

#### Erstes Argumente in diesem Beispiel

\raggedpart Uberschrift des Teilbereichs. Standard: zentrierte \raggedchapter Kapitelüberschrift. Standard: linksbündiger Flatter \raggedsection Abschnittsüberschrift. Standard: linksbündiger Flattersatz.

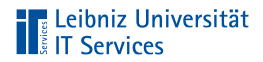

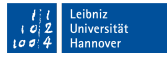

# Abstände vor und nach der Überschrift

```
\documentclass[a4paper, 12pt, DIV=calc]{scrreprt}
\RedeclareSectionCommand[beforeskip=0pt,afterskip=5\baselineskip]{
\rightarrowchapter}
\RedeclareSectionCommand[beforeskip=2\baselineskip,afterskip=\
\rightarrowbaselineskip]{section}
```
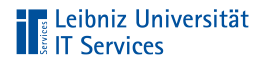

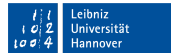

# **Erläuterung**

\RedeclareSectionCommand[einstellung]{gliederung}

- Neu-Definition der Gliederungen part, chapter und section.
- Neu-Definition der Attribute von Gliederungselementen mit Hilfe von Schlüssel-Wert-Paaren.

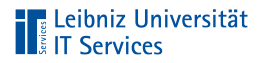

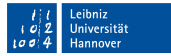

# Argumente des Befehls

\RedeclareSectionCommand[einstellung]{gliederung}

- Obligatorisches Argument: Welche Gliederungsebene wird neu deklariert?
- Optionales Argument: Welche Einstellungen werden verändert? In diesem Beispiel werden die Abstände vor (beforeskip) und nach (afterskip) den Überschriften eingestellt.

# **The Leibniz Universität**<br> **The Services**

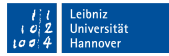

#### Nutzung des Paketes titlesec

```
\documentclass[a4paper, 12pt]{scrreprt}
\usepackage{titlesec}
\titleformat{\chapter}[display]
 {\bfseries\Large}
 { \Huge\thechapter. \filright\MakeUppercase{\chaptertitlename}}
 {1e}{\titlerule\vspace{1ex}\filleft}
 [\vspace{1ex}\titlerule]
```
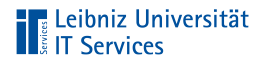

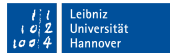

# Einbindung des Pakets

\usepackage{titlesec}

 $\mathbb{R}^2$ Informationen:

<https://ctan.net/macros/latex/contrib/titlesec/titlesec.pdf>

Hinweis: Das Paket kann nur mit dem Dokumentenklassen  $\mathbb{R}^n$ book und report verwendet werden.

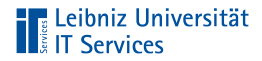

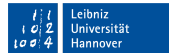

#### Formatierung der Gliederungsebene . . .

\titleformat{\chapter} [form] {format} {nummer} {abstand} {vor} [nach]

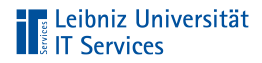

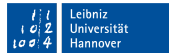

#### Layout der Kapitelüberschrift

\titleformat{\chapter} [display] {format} {nummer} {abstand} {vor} [nach]

Die Gliederungsnummer wird in der ersten Zeile und die Überschrift wird darunter in der nächsten Zeile angezeigt.

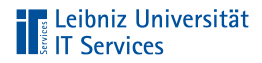

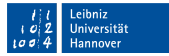

### Formatierung der Gliederung

\titleformat{\chapter} [display] {\bfseries\Large} {nummer} {abstand} {vor} [nach]

- Fettschrift (\bfseries).  $\blacksquare$
- Nutzung einer großen Schriftgröße (\Large).  $\overline{\phantom{a}}$

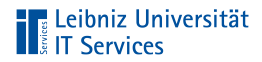

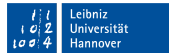

#### Gestaltung der Nummerierung

```
\titleformat{\chapter} [display]
            {\bfseries\Large}
            {\Huge\thechapter. \filright\MakeUppercase{\
            \rightarrowchaptertitlename}}
            {abstand}
            {vor} [nach]
```
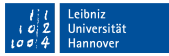

# **The Leibniz Universität**<br> **The Services**

# **Erläuterung**

- Die Nummerierung wird in einer großen Schrift (\Huge)  $\mathbb{R}^d$ dargestellt.
- \thechapter zeigt die aktuelle Nummerierung an. Die Nummerierung endet mit einem Punkt.
- Die Zeile wird von rechts aufgefüllt (\filright). Die Nummerierung der Gliederung wird linksbündig angeordnet.
- Das Wort "Kapitel" wird in Großbuchstaben dargestellt  $\mathbb{R}^n$ (\MakeUppercase).
- \chaptertitlename blendet das Wort "Kapitel" entsprechend des genutzten Sprachpaketes ein.

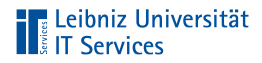

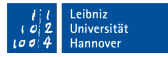

# Abstand Nummerierung - Überschrift

```
\titleformat{\chapter} [display]
            {\bfseries\Large}
            {\Huge\thechapter. \filright\MakeUppercase{\
            \rightarrowchaptertitlename}}
            {1ex}
            {vor} [nach]
```
- Es muss ein Abstand angegeben werden
- Die Nutzung der Angabe ist abhängig vom gewählten Layout. Bei der Wahl von display wird der vertikale Abstand zwischen Nummerierung und Überschrift definiert.

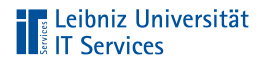

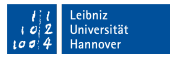

# Befehle vor der Überschrift

```
\titleformat{\chapter} [display]
            {\bfseries\Large}
            {\Huge\thechapter. \filright\MakeUppercase{\
            \rightarrowchaptertitlename}}
            {1e}{\titlerule\vspace{1ex}\filleft}
            [nach]
```
- \titlerule fügt eine Linie ein.
- Der Linie folgt ein vertikaler Abstand von 1ex (\vspace).
- Der Raum vor der Überschrift wird von links aufgefüllt (\filleft). Die Überschrift wird rechtsbündig dargestellt.

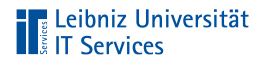

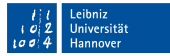

# Befehle nach der Überschrift

```
\titleformat{\chapter} [display]
            {\bfseries\Large}
            {\Huge\thechapter. \filright\MakeUppercase{\
            \rightarrowchaptertitlename}}
            {1ex}
            {\titlerule\vspace{1ex}\filleft}
            [\vspace{1ex}\titlerule]
```
- Der Überschrift folgt ein vertikaler Abstand von 1ex (\vspace).
- \titlerule fügt eine Linie unterhalb der Gliederung ein.

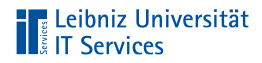

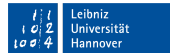

## Formatierung der Nummerierung

\titlelabel{{\thetitle.}\quad}

- Formatierung der Nummerierung ab der Gliederungsebene a. section.
- In diesem Beispiel endet die Nummerierung mit einem Punkt  $\mathbb{R}^n$ und einem Leerraum vom doppelten Abstand.

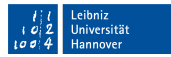

# **The Leibniz Universität**<br>Elist T Services

# Inhaltsverzeichnis

- Schneller Überblick über das Dokument  $\mathbb{R}^d$
- Abbildung der inhaltlichen Struktur des Dokuments
- Darstellung einer nummerierten Gliederung  $\overline{\phantom{a}}$
- Darstellung einer Gliederung nach DIN 1421.  $\overline{\phantom{a}}$

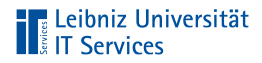

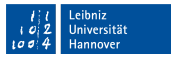

# Anzeige der Gliederung

- In Abhängigkeit der Dokumentenklasse  $\mathbb{R}^2$
- In Abhängigkeit der eingestellten Gliederungstiefe  $\mathbb{R}^2$
- Nur nummerierte Überschriften  $\mathbf{m}$

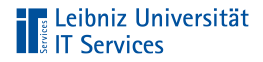

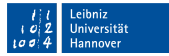

#### . . . automatisiert erstellen

\documentclass{scrbook}

\begin{document} \tableofcontents

Der Befehl \tableofcontents wird durch das Inhaltsverzeichnis im Ausgabedokument ersetzt.

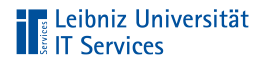

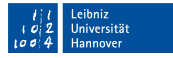

### Anzeige im Inhaltsverzeichnis

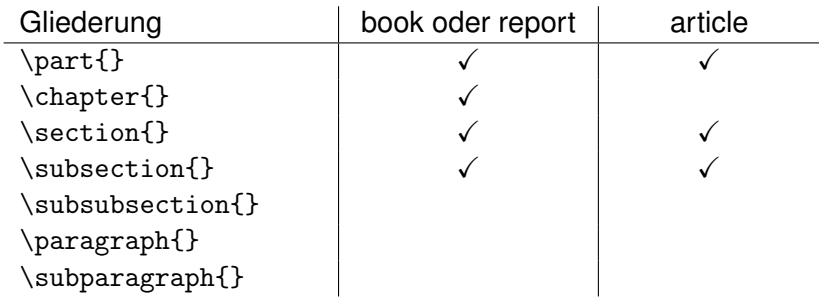

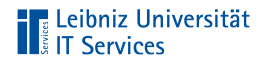

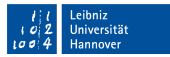

# Kompilierung

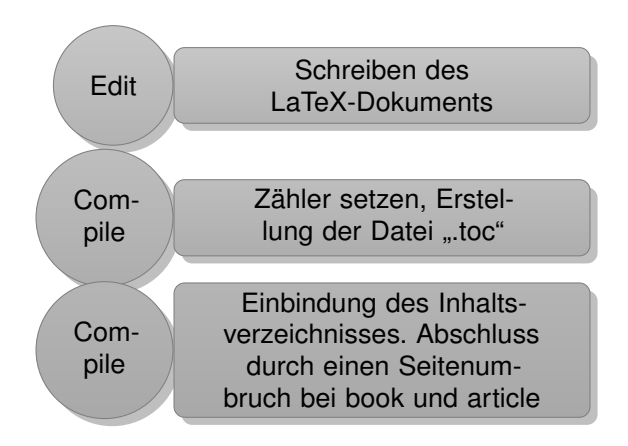

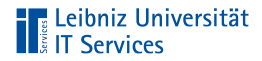

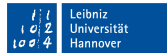

## Nicht-Anzeige von einzelnen Überschriften

```
\documentclass{scrbook}
\usepackage{blindtext}
```

```
\begin{document}
\chapter*{Kapitelüberschrift}
\blindtext
\section*{Abschnittsüberschrift}
\blindtext
\subsection*{Unter-Überschrift}
\blindtext
```
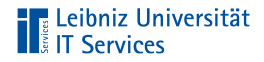

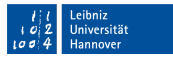

#### Hinweise

- Das Sternchen unterdrückt die Nummerierung der Gliederung  $\mathbb{R}^d$
- Keine Darstellung von nicht nummerierten Überschriften im  $\mathbb{R}^d$ Inhaltsverzeichnis.

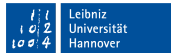

# **Tele** Leibniz Universität<br>I Å IT Services

# Übung

- In dem Ordner Tag3\_Uebungen befindet sich die Datei Hilfe\_Teilnehmende\_WebExTraining.pdf.
- Bilden Sie die Struktur des Dokuments mit Hilfe der Gliederungsbefehle von LaTeX.
- Die Absätze unterhalb der Überschriften können durch Blindtext ersetzt werden.
- Die Struktur des Dokuments wird in einem Inhaltsverzeichnis m. abgebildet.

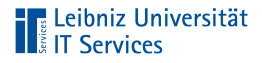

# Zähler in LaTeX

- Jeder Zähler hat einen Namen. Der Name entspricht häufig dem Namen des Elements, welches gezählt wird.
- Alle Zähler werden mit Null initialisiert. Ausnahme: Der Seitenzähler beginnt mit eins.
- Vor der Ausgabe werden Zähler mit Hilfe des entsprechenden Befehl um eins erhöht. Ausnahme: Der Seitenzähler wird erst nach der Ausgabe erhöht.

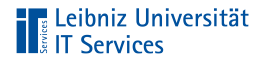

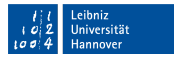

#### Beispiele für Standard-Zähler

Gliederung part, chapter, section, subsection Seiten page Verzeichnisse Gliederungstiefe des Inhaltsverzeichnisses tocdepth

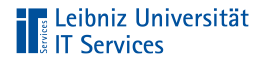

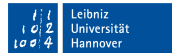

#### Setzen eines Zählers

\setcounter{section}{0}

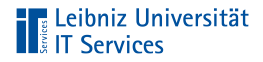

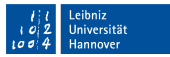

# **Erläuterung**

- Einem Zähler wird ein Wert zugewiesen.  $\mathbb{R}^d$
- Setzen des Zählers: In der Präambel oder im Textteil.  $\mathbb{R}^d$

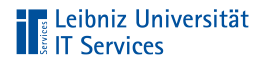

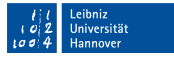

### Argumente des Befehls

- Erstes zwingend erforderliches Argument: Welcher Zähler  $\mathbb{R}^2$ wird gesetzt?
- Zweites obligatorisches Argument: Auf welchen Wert wird der  $\mathbb{R}^n$ Zähler gesetzt?

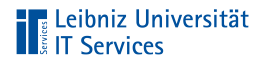

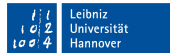

# Formatierung des Zählers

\renewcommand{\thesection}{§ \Roman{section}} \renewcommand{\thesubsection}{\thesection.\Roman{subsection}}

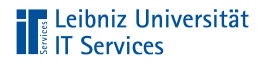

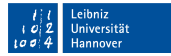

# **Erläuterung**

\renewcommand{\befehl}{neukonfiguration}

- Der Befehl renewcommand definiert vorhandene Befehle ш neu.
- Die Sternchen-Form des Befehls bezieht sich auf m. Neu-Konfigurationen von Befehlen, die keinen Zeilenumbruch enthalten.
- Sollte nur in der Prämbel genutzt werden.  $\mathbb{R}^n$

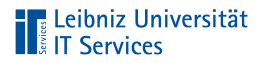

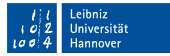

# Argumente des Befehls

\renewcommand{\befehl}{neukonfiguration}

- Erstes obligatorisches Argument: Welcher Befehl wird neu konfiguriert?
- Zweites obligatorisches Argument: Wie wird der Befehl neu konfiguriert? Der Befehl sollte immer entsprechend der ursprünglichen Konfiguration neu definiert werden.

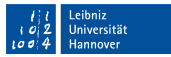

# **TELES** Leibniz Universität

# Neu-Konfiguration von . . .

- \thechapter. Der aktuelle Kapitelzähler.  $\mathbb{R}^2$
- \thesection. Der aktuelle Abschnittszähler.  $\mathbb{R}^n$
- \2. Der aktuelle Unterabschnittszähler.  $\mathbb{R}^2$

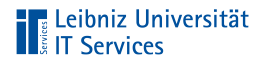

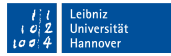

# Definition der Formatierung

\renewcommand{\thesubsection}{\thesection.\Roman{subsection}}

- Der Zähler wird in einem bestimmten Zahlenformat dargestellt.
- Hinweise auf vorhergehende Zähler (zum Beispiel \thesection) können genutzt werden.
- Einzelne Zeichen wie Punkt, Paragraph können vorkommen.  $\mathbb{R}^n$

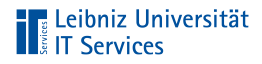

# Zahlenformate

\arabic{zaehler} Arabische Ziffern \Alph{zaehler} 26 Großbuchstaben

\roman{zaehler} Römische Ziffern, kleingeschrieben \Roman{zaehler} Römische Ziffern, großgeschrieben \alph{zaehler} 26 Kleinbuchstaben
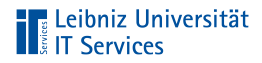

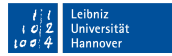

## Setzen der Nummerierung . . .

\setcounter{secnumdepth}{2}

- in Abhängigkeit der gewählten Dokumentenklasse  $\blacksquare$
- in Abhängigkeit des Zähler \secnumdepth  $\overline{\phantom{a}}$
- Gliederungstiefe: Bis zu 7 Ebenen  $\overline{\phantom{a}}$

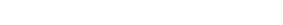

# **Gliederungstiefe**

-1 \part book, article

**The Leibniz Universität**<br> **T** Services

- 0 \chapter book
- 
- 2 \subsection book, article
- 3 \subsubsection book, article
- 1 \section book, article
	-

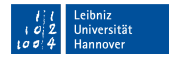

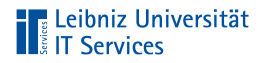

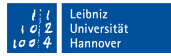

## Gliederungstiefe im Inhaltsverzeichnis

\setcounter{tocdepth}{1}

- in Abhängigkeit der gewählten Dokumentenklasse  $\blacksquare$
- in Abhängigkeit des Zähler \tocdepth  $\overline{\phantom{a}}$
- Gliederungstiefe: Bis zu 7 Ebenen  $\overline{\phantom{a}}$

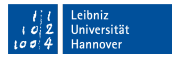

# **TELE Leibniz Universität**

# Zählung der Gliederung

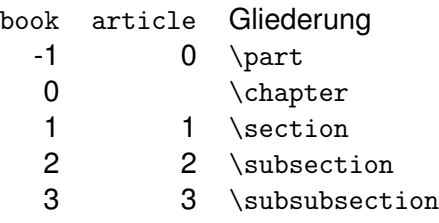

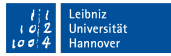

# **Telesioniz Universität**<br>I ä IT Services

# Übung

- In dem Ordner Tag3\_Uebungen befindet sich die Datei Hilfe\_Teilnehmende\_WebExTraining.pdf.
- Bilden Sie die Struktur des Dokuments mit Hilfe der Gliederungsbefehle von LaTeX.
- Die Absätze unterhalb der Überschriften können durch Blindtext ersetzt werden.
- Die oberste Gliederungsebene des Dokuments wird in einem  $\mathbb{R}^n$ Inhaltsverzeichnis abgebildet.

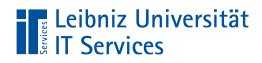

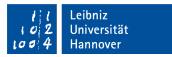

## Proportionale Schriften

- Zeichenbreite in Abhängigkeit der Schriftform  $\mathbb{R}^n$
- Nutzung in Fließtexten п
- Beispiele: Times New Roman, Arial  $\mathbb{R}^2$

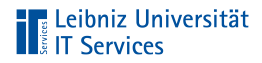

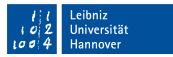

#### Proportionalschrift mit Serifen

- An- oder Abstriche an den Zeichen  $\mathbb{R}^n$
- Führung des Auges mit Hilfe von Füßchen oder Häkchen an den Zeichen
- Roman-Schriften m.
- Standardschrift: Computer Modern Roman  $\overline{\phantom{a}}$

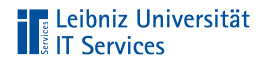

# Beispiele

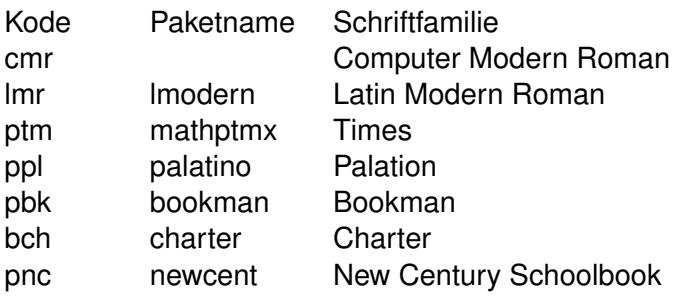

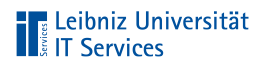

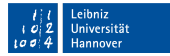

#### . . . mit Hilfe eines Schalters einstellen

\begin{document}

\rmfamily \blindtext

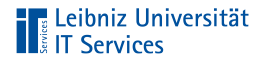

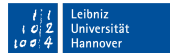

#### . . . mit Hilfe eines Makros einstellen

\begin{document}

\textrm{\blindtext}

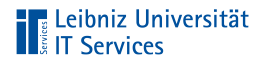

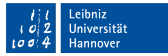

#### Wahl einer Serifenschrift

\usepackage{times, helvet, courier} \renewcommand{\rmdefault}{ptm}

```
\begin{document}
```
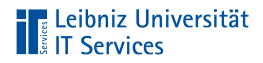

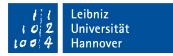

#### Proportionalschrift ohne Serifen

- Überschriften in Texten, Briefe, Präsentationen  $\mathbb{R}^d$
- Sans Serif Schriften  $\mathbb{R}^d$
- Standardschrift: Computer Modern Sans Serif  $\mathbb{R}^2$

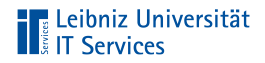

# Beispiele

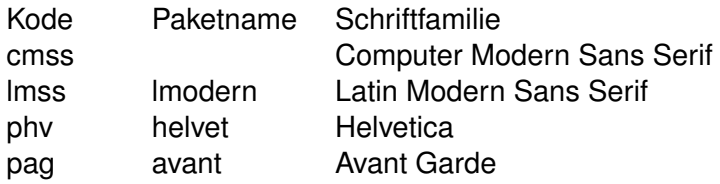

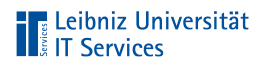

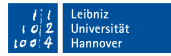

#### . . . mit Hilfe eines Schalters einstellen

\begin{document}

\sffamily \blindtext

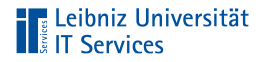

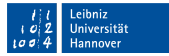

#### . . . mit Hilfe eines Makros einstellen

\begin{document}

\textsf{\blindtext}

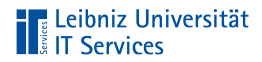

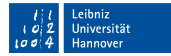

#### Wahl einer Sans-Serifen-Schrift

\usepackage{times, helvet, courier} \renewcommand{\sfdefault}{phv}

```
\begin{document}
```
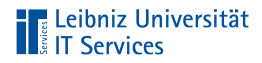

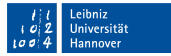

#### Nicht-Proportionale Schriften

- Alle Zeichen haben die gleiche Zeichenbreite  $\mathbb{R}^2$
- Feste Zeichenbreite  $\mathbb{R}^d$
- Monospace-Schrift, Schreibmaschinen-Schrift  $\overline{\phantom{a}}$
- $\overline{\phantom{a}}$ Nutzung bei Zitaten, Listings
- Standardschrift: Computer Modern Typewriter  $\Box$

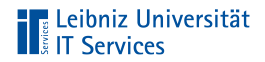

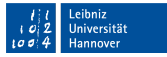

# Beispiele

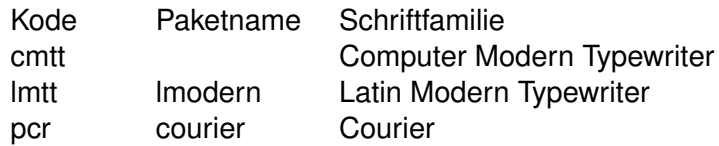

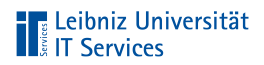

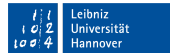

#### . . . mit Hilfe eines Schalters einstellen

\begin{document}

\ttfamily \blindtext

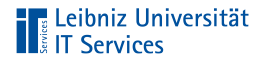

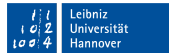

#### . . . mit Hilfe eines Makros einstellen

\begin{document}

\texttt{\blindtext}

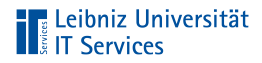

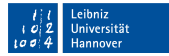

#### Wahl einer nicht-proportionalen Schrift

```
\usepackage{times, helvet, courier}
\renewcommand{\ttdefault}{pcr}
```

```
\begin{document}
```

```
\end{document}
```